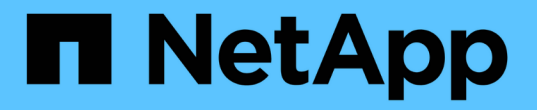

# 管理**SM-BC**并保护数据 ONTAP 9

NetApp April 24, 2024

This PDF was generated from https://docs.netapp.com/zhcn/ontap/smbc/smbc\_admin\_creating\_a\_common\_snapshot\_copy.html on April 24, 2024. Always check docs.netapp.com for the latest.

# 目录

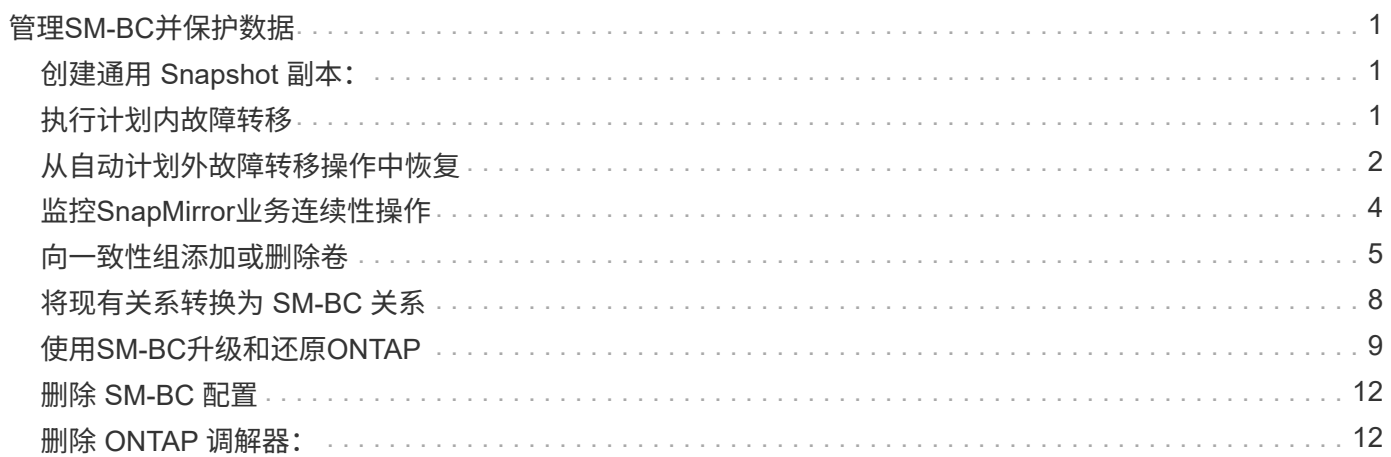

# <span id="page-2-0"></span>管理**SM-BC**并保护数据

# <span id="page-2-1"></span>创建通用 **Snapshot** 副本:

除了定期计划的Snapshot副本操作之外、您还可以手动创建通用 ["Snapshot](https://docs.netapp.com/zh-cn/ontap/concepts/snapshot-copies-concept.html) [副本](https://docs.netapp.com/zh-cn/ontap/concepts/snapshot-copies-concept.html)["](https://docs.netapp.com/zh-cn/ontap/concepts/snapshot-copies-concept.html) 主SnapMirror一致性组中的卷与二级SnapMirror一致性组中的卷之间。

关于此任务

• 在 ONTAP 9.8 中,计划的快照创建间隔为一小时。

从 ONTAP 9.1.1 开始, 此间隔为 12 小时。

### 开始之前

• SnapMirror 组关系必须处于同步状态。

#### 步骤

1. 创建通用 Snapshot 副本:

destination::>snapmirror update -destination-path vs1\_dst:/cg/cg\_dst

2. 监控更新进度:

destination::>snapmirror show -fields -newest-snapshot

# <span id="page-2-2"></span>执行计划内故障转移

在计划内故障转移中、您可以切换主集群和二级集群的角色、以便二级集群从主集群接管 工作。在故障转移期间、二级集群通常在本地处理输入和输出请求、而不会中断客户端操 作。

您可能希望执行计划内故障转移、以测试灾难恢复配置的运行状况或对主集群执行维护。

关于此任务

计划内故障转移由二级集群的管理员启动。此操作需要切换主角色和二级角色,以便二级集群从主集群接管。然 后,新的主集群便可开始在本地处理输入和输出请求,而不会中断客户端操作。

### 开始之前

- SM-BC关系必须同步。
- 如果正在执行无中断操作、则无法启动计划内故障转移。无中断操作包括卷移动、聚合重新定位和存储故障 转移。
- ONTAP调解器必须已配置、已连接且处于仲裁状态。

步骤

您可以使用ONTAP命令行界面或System Manager执行计划内故障转移。

### **System Manager**

- 1. 在System Manager中,选择保护**>**概述**>**关系。
- 2. 确定要故障转移的SM-BC关系。在其名称旁边、选择 ... 在关系的名称旁边, 选择故障转移。
- 3. 要监控故障转移的状态、请使用 snapmirror failover show 在ONTAP命令行界面中。

命令行界面

 $\left(\begin{smallmatrix} 1\\1\end{smallmatrix}\right)$ 

1. 从目标集群中、启动故障转移操作:

destination::>snapmirror failover start -destination-path vs1\_dst:/cg/cg\_dst

2. 监控故障转移的进度:

destination::>snapmirror failover show

3. 故障转移操作完成后,您可以从目标监控同步 SnapMirror 保护关系状态:

destination::>snapmirror show

# <span id="page-3-0"></span>从自动计划外故障转移操作中恢复

当主集群关闭或隔离时,会发生自动计划外故障转移( AUTOFO )操作。ONTAP调解器 检测何时发生故障转移、并执行自动计划外故障转移到二级集群。二级集群将转换为主集 群、并开始为客户端提供服务。此操作只能在 ONTAP 调解器的协助下执行。

在自动计划外故障转移之后,请务必重新扫描主机 LUN I/O 路径,以确保 I/O 路径不会丢失。

在计划外故障转移后重新建立保护关系

您可以使用System Manager或ONTAP命令行界面重新建立保护关系。

#### **System Manager**

步骤

1. 导航到 \* 保护 > 关系 \* 并等待关系状态显示 "INSYNC. " 。

2. 要恢复初始源集群上的操作,请单击 并选择 \* 故障转移 \* 。

命令行界面

您可以使用监控自动计划外故障转移的状态 snapmirror failover show 命令:

例如:

```
ClusterB::> snapmirror failover show -instance
Start Time: 9/23/2020 22:03:29
           Source Path: vs1:/cg/scg3
      Destination Path: vs3:/cg/dcg3
       Failover Status: completed
          Error Reason:
              End Time: 9/23/2020 22:03:30
Primary Data Cluster: cluster-2
Last Progress Update: -
         Failover Type: unplanned
    Error Reason codes: -
```
请参见 ["EMS](https://docs.netapp.com/us-en/ontap-ems-9131/smbc-aufo-events.html)[参考](https://docs.netapp.com/us-en/ontap-ems-9131/smbc-aufo-events.html)["](https://docs.netapp.com/us-en/ontap-ems-9131/smbc-aufo-events.html) 了解事件消息和更正操作。

### 故障转移后、在扇出配置中恢复保护

如果在SM-BC关系中的二级集群上发生故障转移、则异步SnapMirror目标运行状况会不正常。您必须通过删除 并重新创建与异步SnapMirror端点的关系来手动还原保护。

#### 步骤

- 1. 验证故障转移是否已成功完成: snapmirror failover show
- 2. 在异步SnapMirror端点上、删除扇出端点: snapmirror delete -destination-path *destination\_path*
- 3. 在第三个站点上、在新的SM-BC主卷和异步扇出目标卷之间创建异步SnapMirror关系: snapmirror create -source-path *source\_path* -destination-path *destination\_path* -policy MirrorAllSnapshots -schedule *schedule*
- 4. 重新同步此关系: snapmirror resync -destination-path *destination\_path*
- 5. 验证关系状态和运行状况: snapmirror show

# <span id="page-5-0"></span>监控**SnapMirror**业务连续性操作

您可以监控以下SnapMirror业务连续性(SM-BC)操作、以确保SM-BC配置的运行状况:

- ONTAP 调解器
- 计划内故障转移操作
- 自动计划外故障转移操作
- SM-BC 可用性

### **ONTAP** 调解器

在正常操作期间、ONTAP调解器状态应为已连接。如果处于任何其他状态,则可能表示出现错误情况。您可以 查看 ["](https://docs.netapp.com/us-en/ontap-ems-9131/sm-mediator-events.html)[事件管理系](https://docs.netapp.com/us-en/ontap-ems-9131/sm-mediator-events.html)[统](https://docs.netapp.com/us-en/ontap-ems-9131/sm-mediator-events.html)[\(EMS\)](https://docs.netapp.com/us-en/ontap-ems-9131/sm-mediator-events.html)[消息](https://docs.netapp.com/us-en/ontap-ems-9131/sm-mediator-events.html)["](https://docs.netapp.com/us-en/ontap-ems-9131/sm-mediator-events.html) 确定错误并采取适当的更正操作。

### 计划内故障转移操作

您可以使用监控计划内故障转移操作的状态和进度 snapmirror failover show 命令:例如:

ClusterB::> snapmirror failover start -destination-path vs1:/cg/dcg1

故障转移操作完成后,您可以从新的目标集群监控同步 SnapMirror 保护状态。例如:

```
ClusterA::> snapmirror show
```
请参见 ["EMS](https://docs.netapp.com/us-en/ontap-ems-9131/smbc-pfo-events.html)[参考](https://docs.netapp.com/us-en/ontap-ems-9131/smbc-pfo-events.html)["](https://docs.netapp.com/us-en/ontap-ems-9131/smbc-pfo-events.html) 了解事件消息和更正操作。

### 自动计划外故障转移操作

在计划外自动故障转移期间、您可以使用监控操作状态 snapmirror failover show 命令:

```
ClusterB::> snapmirror failover show -instance
Start Time: 9/23/2020 22:03:29
           Source Path: vs1:/cg/scg3
      Destination Path: vs3:/cg/dcg3
       Failover Status: completed
          Error Reason:
              End Time: 9/23/2020 22:03:30
Primary Data Cluster: cluster-2
Last Progress Update: -
         Failover Type: unplanned
    Error Reason codes: -
```
请参见 ["EMS](https://docs.netapp.com/us-en/ontap-ems-9131/smbc-aufo-events.html)[参考](https://docs.netapp.com/us-en/ontap-ems-9131/smbc-aufo-events.html)["](https://docs.netapp.com/us-en/ontap-ems-9131/smbc-aufo-events.html) 了解事件消息和更正操作。

### **SM-BC** 可用性

您可以在主集群,二级集群或这两者上使用一系列命令来检查 SM-BC 关系的可用性。

您使用的命令包括 snapmirror mediator show 在主集群和二级集群上运行命令以检查连接和仲裁状态、即 snapmirror show 命令和 volume show 命令:例如:

SMBC A::\*> snapmirror mediator show Mediator Address Peer Cluster Connection Status Quorum Status ---------------- ---------------- ----------------- ------------- 10.236.172.86 SMBC\_B connected true SMBC B::\*> snapmirror mediator show Mediator Address Peer Cluster Connection Status Quorum Status ---------------- ---------------- ----------------- ------------- 10.236.172.86 SMBC\_A connected true SMBC B::\*> snapmirror show -expand Progress Source Destination Mirror Relationship Total Last Path Type Path State Status Progress Healthy Updated ----------- ---- ------------ ------- -------------- --------- ------- ------- vs0:/cg/cg1 XDP vs1:/cg/cg1\_dp Snapmirrored InSync - true vs0:vol1 XDP vs1:vol1\_dp Snapmirrored InSync - true - 2 entries were displayed. SMBC A::\*> volume show -fields is-smbc-master,smbc-consensus, is-smbcfailover-capable -volume vol1 vserver volume is-smbc-master is-smbc-failover-capable smbc-consensus ------- ------ -------------- ------------------------ ------------- vs0 vol1 true false Consensus SMBC B::\*> volume show -fields is-smbc-master,smbc-consensus, is-smbcfailover-capable -volume vol1\_dp vserver volume is-smbc-master is-smbc-failover-capable smbc-consensus ------- ------- -------------- ------------------------ ------------- vs1 vol1 dp false true true No-consensus

# <span id="page-6-0"></span>向一致性组添加或删除卷

随着应用程序工作负载要求的变化、您可能需要在一致性组中添加或删除卷、以确保业务

### 连续性。在活动SM-BC关系中添加和删除卷的过程取决于您使用的ONTAP版本。

在大多数情况下、此过程会造成系统中断、需要中断SnapMirror关系、修改一致性组、然后恢复保护。 从ONTAP 9.13.1开始、向具有活动SM-BC关系的一致性组添加卷将是一项无中断操作。

关于此任务

- 在ONTAP 9.8到9.9.1中、您可以使用ONTAP 命令行界面向一致性组添加或删除卷。
- 从 ONTAP 9.10.1 开始,建议您进行管理 ["](https://docs.netapp.com/zh-cn/ontap/consistency-groups/index.html)[一致性组](https://docs.netapp.com/zh-cn/ontap/consistency-groups/index.html)["](https://docs.netapp.com/zh-cn/ontap/consistency-groups/index.html) 通过 System Manager 或使用 ONTAP REST API 。

如果要通过添加或删除卷来更改一致性组的构成,则必须先删除原始关系,然后使用新的构成重新创建一致 性组。

• 从ONTAP 9.13.1开始、您可以从源或目标无系统地向具有活动SM-BC关系的一致性组添加卷。

删除卷会造成系统中断。您必须先中断SnapMirror关系、然后才能继续删除卷。

#### **ONTAP 9.8-9.13.0**

开始之前

- 当一致性组位于中时、您无法开始修改该一致性组 InSync 状态。
- 目标卷的类型应为 DP 。
- 为扩展一致性组而添加的新卷必须在源卷和目标卷之间具有一对通用 Snapshot 副本。

步骤

两个卷映射中显示的示例: vol\_src1 ←→ vol\_dst1 和 vol\_src2 ←→ vol\_dst2,在端点之间的一 致性组关系中 vs1\_src:/cg/cg\_src 和 vs1\_dst:/cg/cg\_dst。

1. 在源集群和目标集群上、使用命令验证源集群和目标集群之间是否存在通用Snapshot snapshot show -vserver *svm\_name* -volume *volume\_name* -snapshot *snapmirror*

source:: >snapshot show -vserver vs1 src -volume vol src3 -snapshot snapmirror\*

destination::>snapshot show -vserver vs1\_dst -volume vol\_dst3 -snapshot snapmirror\*

2. 如果不存在通用 Snapshot 副本,请创建并初始化 FlexVol SnapMirror 关系:

destination::>snapmirror initialize -source-path vs1\_src:vol\_src3 -destination-path vs1 dst:vol dst3

3. 删除一致性组关系:

destination::>snapmirror delete -destination-path vs1\_dst:vol\_dst3

4. 释放源 SnapMirror 关系并保留通用 Snapshot 副本:

source::>snapmirror release -relationship-info-only true -destination-path vs1\_dst:vol\_dst3

5. 取消映射 LUN 并删除现有一致性组关系:

destination::>lun mapping delete -vserver vs1\_dst -path <lun\_path> -igroup <igroup\_name>

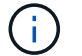

目标 LUN 将取消映射,而主副本上的 LUN 将继续为主机 I/O 提供服务

destination::>snapmirror delete -destination-path vs1\_dst:/cg/cg\_dst

source::>snapmirror release -destination-path vs1\_dst:/cg/cg\_dst -relationship-info-only true

6. 如果使用的是**ONTAP 9.10.1**到**9.13.0**,请删除并重新创建源上具有正确构成的一致性组。按照中的步 骤进行操作 [删除一致性组](https://docs.netapp.com/zh-cn/ontap/consistency-groups/delete-task.html) 然后 [配置一](https://docs.netapp.com/zh-cn/ontap/consistency-groups/configure-task.html)[个](https://docs.netapp.com/zh-cn/ontap/consistency-groups/configure-task.html)[一致性组](https://docs.netapp.com/zh-cn/ontap/consistency-groups/configure-task.html)。在ONTAP 9.10.1及更高版本中、您必须在System Manager中或使用ONTAP REST API执行删除和创建操作;没有命令行界面操作步骤。

\*如果使用的是ONTAP 9.8、9.0或9.1.1、请跳至下一步

7. 在目标上使用新的构成创建新的一致性组:

destination::>snapmirror create -source-path vs1\_src:/cg/cg\_src -destination-path vs1 dst:/cg/cg dst -cg-item-mappings vol src1:@vol dst1, vol\_src2:@vol\_dst2, vol\_src3:@vol\_dst3

8. 重新同步零 RTO 一致性组关系以确保其处于同步状态:

destination::>snapmirror resync -destination-path vs1\_dst:/cg/cg\_dst

9. 重新映射步骤 5 中未映射的 LUN :

destination::> lun map -vserver vs1\_dst -path *lun\_path* -igroup *igroup\_name*

10. 重新扫描主机 LUN I/O 路径以还原 LUN 的所有路径。

**ONTAP 9.13.1**及更高版本

从ONTAP 9.13.1开始、您可以无系统地将卷添加到具有活动SM-BC关系的一致性组。SM-BC支持从源或 目标添加卷。

有关从源一致性组添加卷的详细信息、请参见 [修改](https://docs.netapp.com/zh-cn/ontap/consistency-groups/modify-task.html)[一致性组](https://docs.netapp.com/zh-cn/ontap/consistency-groups/modify-task.html)。

从目标集群添加卷

- 1. 在目标集群上,选择保护>关系。
- 2. 找到要将卷添加到的SM-BC关系。选择 ... 然后展开。
- 3. 选择要将其卷添加到一致性组的卷关系
- 4. 选择展开。

# <span id="page-9-0"></span>将现有关系转换为 **SM-BC** 关系

如果源集群和目标集群之间存在同步SnapMirror关系、则可以将其转换为SM-BC关系。这 样、您就可以将镜像卷与一致性组关联起来、从而确保多卷工作负载的RPO为零。此外、 如果您需要还原到建立SM-BC关系之前的某个时间点、则可以保留现有SnapMirror快照。

开始之前

- 主集群和二级集群之间必须存在零RPO同步SnapMirror关系。
- 必须取消映射目标卷上的所有LUN、然后才能创建零RTO SnapMirror关系。
- SM-BC 仅支持 SAN 协议(而不是 NFS/CIFS )。确保未挂载一致性组的任何成分卷以进行 NAS 访问。

关于此任务

- 您必须是主集群和二级集群上的集群和SVM管理员。
- 您不能通过更改 SnapMirror 策略将零 RPO 转换为零 RTO 同步。
- 在发出之前、必须确保已取消LUN映射 snapmirror create 命令:

如果已映射二级卷上的现有LUN、则为和 AutomatedFailover 策略、即 snapmirror create 将触发 错误。

#### 步骤

1. 从二级集群中、对现有关系执行SnapMirror更新:

destination::>snapmirror update -destination-path vs1\_dst:vol1

2. 验证 SnapMirror 更新是否已成功完成:

destination::>snapmirror show

3. 暂停每个零 RPO 同步关系:

destination::>snapmirror quiesce -destination-path vs1\_dst:vol1

destination::>snapmirror quiesce -destination-path vs1\_dst:vol2

4. 删除每个零 RPO 同步关系:

destination::>snapmirror delete -destination-path vs1\_dst:vol1

destination::>snapmirror delete -destination-path vs1\_dst:vol2

5. 释放源 SnapMirror 关系,但保留通用 Snapshot 副本:

source::>snapmirror release -relationship-info-only true -destination-path vs1\_dst:vol1

source::>snapmirror release -relationship-info-only true -destination-path vs1\_dst:vol2

6. 创建组零 RTO 同步 SnapMirror 关系:

destination::> snapmirror create -source-path vs1\_src:/cg/cg\_src -destination -path vs1 dst:/cg/cg dst -cg-item-mappings vol1:@vol1,vol2:@vol2 -policy AutomatedFailover

7. 重新同步一致性组:

destination::> snapmirror resync -destination-path vs1\_dst:/cg/cg\_dst

8. 重新扫描主机 LUN I/O 路径以还原 LUN 的所有路径。

# <span id="page-10-0"></span>使用**SM-BC**升级和还原**ONTAP**

从ONTAP 9.8开始、支持SnapMirror业务连续性(SM-BC)。升级和还原ONTAP集群会影 响SM-BC关系、具体取决于要升级或还原到的ONTAP版本。

## 使用**SM-BC**升级**ONTAP**

要使用SM-BC、源集群和目标集群上的所有节点都必须运行ONTAP 9.8或更高版本。

在升级具有活动SM-BC关系的ONTAP时、您应使用 [自动](https://docs.netapp.com/zh-cn/ontap/upgrade/automated-upgrade-task.html)[化](https://docs.netapp.com/zh-cn/ontap/upgrade/automated-upgrade-task.html)[无中断](https://docs.netapp.com/zh-cn/ontap/upgrade/automated-upgrade-task.html)[升](https://docs.netapp.com/zh-cn/ontap/upgrade/automated-upgrade-task.html)[级](https://docs.netapp.com/zh-cn/ontap/upgrade/automated-upgrade-task.html)[\(ANDU\)](https://docs.netapp.com/zh-cn/ontap/upgrade/automated-upgrade-task.html)。使用ANDU可确保SM-BC关系 在升级过程中保持同步且运行状况良好。

没有为ONTAP升级准备SM-BC部署的配置步骤。但是、建议您在升级前后检查:

- SM-BC关系处于同步状态。
- 事件日志中没有与SnapMirror相关的错误。
- 调解器在两个集群中均处于联机状态且运行状况良好。
- 所有主机均可正确查看所有路径以保护LUN。

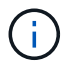

在将集群从ONTAP 9.8或9.9.1升级到ONTAP 9.10.1及更高版本时、ONTAP会创建新的 [一致性组](https://docs.netapp.com/zh-cn/ontap/consistency-groups/index.html) 无论是源集群还是目标集群、都可以使用System Manager配置SM-BC关系。

。 snapmirror quiesce 和 snampirror resume SM-BC不支持命令。

### 从**ONTAP 9.10.1**还原到**ONTAP 9.9.1**

要将关系从 9.10.1 还原到 9.9.1 ,必须先删除 SM-BC 关系,然后再删除 9.10.1 一致性组实例。无法删除具有 活动SM-BC关系的一致性组。在 9.9.1 或更早版本中升级到 9.10.1 且先前与另一个智能容器或企业应用程序关 联的任何 FlexVol 卷将在还原时不再关联。删除一致性组不会删除成分卷或卷粒度快照。请参见 ["](https://docs.netapp.com/zh-cn/ontap/consistency-groups/delete-task.html)[删除一致性组](https://docs.netapp.com/zh-cn/ontap/consistency-groups/delete-task.html)["](https://docs.netapp.com/zh-cn/ontap/consistency-groups/delete-task.html) 有关ONTAP 9.10.1及更高版本中此任务的详细信息、请参见。

### 从**ONTAP 9.8**还原到**ONTAP 9.7**

 $\left( \begin{array}{c} 1 \end{array} \right)$ 

混合 ONTAP 9.7 和 ONTAP 9.8 集群不支持 SM-BC 。

从 ONTAP 9.8 还原到 ONTAP 9.7 时,必须注意以下事项:

- 如果集群托管SM-BC目标、则在中断并删除此关系之前、不允许还原到ONTAP 9.7。
- 如果集群托管SM-BC源、则在释放此关系之前、不允许还原到ONTAP 9.7。
- 还原到 ONTAP 9.7 之前,必须删除用户创建的所有自定义 SM-BC SnapMirror 策略。

要满足这些要求、请参见 ["](#page-13-0)[删除](#page-13-0) [SM-BC](#page-13-0) [配置](#page-13-0)["](#page-13-0)。

#### 步骤

1. 从 SM-BC 关系中的一个集群执行还原检查:

cluster::\*> system node revert-to -version 9.7 -check-only

示例

cluster::\*> system node revert-to -version 9.7 -check-only

Error: command failed: The revert check phase failed. The following issues must be resolved before revert can be completed. Bring the data LIFs down on running vservers. Command to list the running vservers: vserver show -admin-state running Command to list the data LIFs that are up: network interface show -role data -status-admin up Command to bring all data LIFs down: network interface modify {-role data} -status-admin down Disable snapshot policies. Command to list snapshot policies: "snapshot policy show". Command to disable snapshot policies: "snapshot policy modify -vserver \* -enabled false" Break off the initialized online data-protection (DP) volumes and delete Uninitialized online data-protection (DP) volumes present on the local node. Command to list all online data-protection volumes on the local node: volume show -type DP -state online -node <local-node-name> Before breaking off the initialized online data-protection volumes, quiesce and abort transfers on associated SnapMirror relationships and wait for the Relationship Status to be Quiesced. Command to quiesce a SnapMirror relationship: snapmirror quiesce Command to abort transfers on a SnapMirror relationship: snapmirror abort Command to see if the Relationship Status of a SnapMirror relationship is Quiesced: snapmirror show Command to break off a data-protection volume: snapmirror break Command to break off a data-protection volume which is the destination of a SnapMirror relationship with a policy of type "vault": snapmirror break -delete-snapshots Uninitialized data-protection volumes are reported by the "snapmirror break" command when applied on a DP volume. Command to delete volume: volume delete Delete current version snapshots in advanced privilege level. Command to list snapshots: "snapshot show -fs-version 9.8" Command to delete snapshots: "snapshot prepare-for-revert -node <nodename>"

```
  Delete all user-created policies of the type active-strict-sync-
mirror
     and active-sync-mirror.
     The command to see all active-strict-sync-mirror and active-sync-
mirror
     type policies is:
      snapmirror policy show -type
     active-strict-sync-mirror,active-sync-mirror
   The command to delete a policy is :
    snapmirror policy delete -vserver <SVM-name> -policy <policy-name>
```
有关还原集群的信息,请参见 ["](https://docs.netapp.com/zh-cn/ontap/revert/index.html)[还](https://docs.netapp.com/zh-cn/ontap/revert/index.html)[原](https://docs.netapp.com/zh-cn/ontap/revert/index.html) [ONTAP"](https://docs.netapp.com/zh-cn/ontap/revert/index.html)。

# <span id="page-13-0"></span>删除 **SM-BC** 配置

如果您不再需要零RTO同步SnapMirror保护、则可以删除SM-BC关系。

关于此任务

- 在删除 SM-BC 关系之前,必须取消映射目标集群中的所有 LUN 。
- 取消映射 LUN 并重新扫描主机后, SCSI 目标会通知主机 LUN 清单已更改。删除零 RTO 关系后,零 RTO 二级卷上的现有 LUN 将发生更改,以反映新的身份。主机会将二级卷 LUN 发现为与源卷 LUN 无关系的新 LUN 。
- 删除关系后,二级卷仍保留 DP 卷。您可以问题描述 snapmirror break 命令将其转换为读/写。
- 如果关系未反转,则在故障转移状态下不允许删除此关系。

#### 步骤

1. 从二级集群中、删除源端点和目标端点之间的SM-BC一致性组关系:

destination::>snapmirror delete -destination-path vs1\_dst:/cg/cg\_dst

2. 从主集群中、释放一致性组关系以及为此关系创建的Snapshot副本:

source::>snapmirror release -destination-path vs1\_dst:/cg/cg\_dst

- 3. 执行主机重新扫描以更新 LUN 清单。
- 4. 从 ONTAP 9.10.1 开始,删除 SnapMirror 关系不会删除一致性组。如果要删除一致性组,必须使用 System Manager 或 ONTAP REST API 。请参见 [删除一致性组](https://docs.netapp.com/zh-cn/ontap/consistency-groups/delete-task.html) 有关详细信息 …

# <span id="page-13-1"></span>删除 **ONTAP** 调解器:

如果要从ONTAP集群中删除现有ONTAP调解器配置、可以使用来执行此操作 snapmirror mediator remove 命令:

#### 步骤

## 1. 删除 ONTAP 调解器:

snapmirror mediator remove -mediator-address 12.345.678.90 -peer-cluster cluster\_xyz

#### 版权信息

版权所有 © 2024 NetApp, Inc.。保留所有权利。中国印刷。未经版权所有者事先书面许可,本文档中受版权保 护的任何部分不得以任何形式或通过任何手段(图片、电子或机械方式,包括影印、录音、录像或存储在电子检 索系统中)进行复制。

从受版权保护的 NetApp 资料派生的软件受以下许可和免责声明的约束:

本软件由 NetApp 按"原样"提供,不含任何明示或暗示担保,包括但不限于适销性以及针对特定用途的适用性的 隐含担保,特此声明不承担任何责任。在任何情况下,对于因使用本软件而以任何方式造成的任何直接性、间接 性、偶然性、特殊性、惩罚性或后果性损失(包括但不限于购买替代商品或服务;使用、数据或利润方面的损失 ;或者业务中断),无论原因如何以及基于何种责任理论,无论出于合同、严格责任或侵权行为(包括疏忽或其 他行为),NetApp 均不承担责任,即使已被告知存在上述损失的可能性。

NetApp 保留在不另行通知的情况下随时对本文档所述的任何产品进行更改的权利。除非 NetApp 以书面形式明 确同意,否则 NetApp 不承担因使用本文档所述产品而产生的任何责任或义务。使用或购买本产品不表示获得 NetApp 的任何专利权、商标权或任何其他知识产权许可。

本手册中描述的产品可能受一项或多项美国专利、外国专利或正在申请的专利的保护。

有限权利说明:政府使用、复制或公开本文档受 DFARS 252.227-7013 (2014 年 2 月)和 FAR 52.227-19 (2007 年 12 月)中"技术数据权利 — 非商用"条款第 (b)(3) 条规定的限制条件的约束。

本文档中所含数据与商业产品和/或商业服务(定义见 FAR 2.101)相关,属于 NetApp, Inc. 的专有信息。根据 本协议提供的所有 NetApp 技术数据和计算机软件具有商业性质,并完全由私人出资开发。 美国政府对这些数 据的使用权具有非排他性、全球性、受限且不可撤销的许可,该许可既不可转让,也不可再许可,但仅限在与交 付数据所依据的美国政府合同有关且受合同支持的情况下使用。除本文档规定的情形外,未经 NetApp, Inc. 事先 书面批准,不得使用、披露、复制、修改、操作或显示这些数据。美国政府对国防部的授权仅限于 DFARS 的第 252.227-7015(b)(2014 年 2 月)条款中明确的权利。

商标信息

NetApp、NetApp 标识和 <http://www.netapp.com/TM> 上所列的商标是 NetApp, Inc. 的商标。其他公司和产品名 称可能是其各自所有者的商标。